Los pendrives de 128 GB suministrados por el ICPB se encuentran formateados de fábrica con exFAT, sistema de archivos que admite archivos sin límite de tamaño, y puede gestionar unidades con grandes capacidades de almacenamiento.

No obstante, este formato no es reconocible por una alta cantidad de dispositivos como fotocopiadoras, impresoras con usb o consolas de juegos. El formato más estandarizado para este tipo de dispositivos es FAT32.

El sistema FAT32 admite solo archivos de tamaño máximo 4 GB, y puede utilizarse en unidades de almacenamiento máximos de 2 TB. A pesar de ser aplicables a unidades de mayor capacidad, los sistemas Windows no admiten el formateo de unidades superiores a los 32 GB, para las que utiliza los formatos NTFS o bien extFAT.

## **SOLUCIÓN**

Si deseamos formatear una unidad superior a 32 GB como FAT32, necesitaremos un programa de terceros. El software FAT32FORMAT, en su versión de ventana de Windows podemos descargarlo de<http://ridgecrop.co.uk/guiformat.exe>

No requiere instalación, solo es necesario ejecutar el programa descargado. Presentará la ventana:

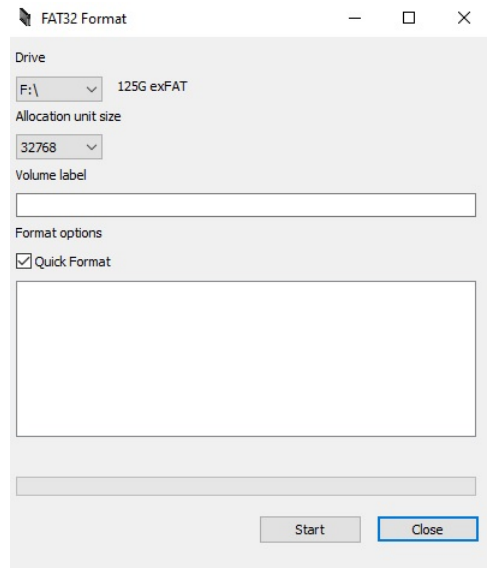

En Drive, si no lo ha seleccionado automáticamente seleccionaremos la letra de la unidad que Windows ha asignado a nuestro USB. Observar que el espacio es 125 GB y formato actual exFAT.

## **ASEGURARSE QUE ES LA LETRA CORRECTA Y NO FORMATEAR OTRA UNIDAD, YA QUE SE BORRAN TODOS LOS DATOS**

En Volum label podemos escribir el nombre que queremos que aparezca en nuestro USB. Pulsaremos "Start". Después de confirmar en una ventana de aviso, tendremos el pendrive en pocos segundos con el formato FAT32.

Recordar que, tras dar este formato, disponemos de 125 GB de almacenamiento, pero no podremos usar este pendrive para archivos grandes de más de 4GB, como copias de seguridad, vídeos de alta resolución, etc, con tamaño superior al indicado. Pero podremos usarlo en prácticamente cualquier ordenador Windows, Mac o Linux, fotocopiadoras, consolas de videojuegos, televisores, o cualquier otro.